## **МІНІСТЕРСТВО ОСВІТИ І НАУКИ УКРАЇНИ**

## **ХАРКІВСЬКИЙ НАЦІОНАЛЬНИЙ ЕКОНОМІЧНИЙ УНІВЕРСИТЕТ ІМЕНІ СЕМЕНА КУЗНЕЦЯ**

# **ВСТУП ДО ФАХУ**

**Методичні рекомендації до лабораторних робіт студентів спеціальності 072 "Фінанси, банківська справа та страхування" першого (бакалаврського) рівня**

> **Харків ХНЕУ ім. С. Кузнеця 2023**

УДК 336(072.034) В85

#### **Укладач** С. В. Лелюк

Затверджено на засіданні кафедри фінансів. Протокол № 6 від 14.12.2022 р.

*Самостійне електронне текстове мережеве видання*

В85 дації до лабораторних робіт студентів спеціальності 072 "Фінанси, **Вступ** до фаху [Електронний ресурс] : методичні рекоменбанківська справа та страхування" першого (бакалаврського) рівня / уклад. С. В. Лелюк. – Харків : ХНЕУ ім. С. Кузнеця, 2023. – 39 с.

Розглянуто хід виконання лабораторних робіт. Подано завдання для самостійної роботи та контрольні запитання, а також методичні рекомендації щодо формування списків використаних джерел у дослідженнях, застосування технології мозкового штурму для вивчення фінансових явищ, діагностики фінансового стану, аналізу програмних застосунків для управління власними фінансами та оформлення презентацій за результатами робіт із використанням сучасних технологій.

Рекомендовано для студентів спеціальності 072 "Фінанси, банківська справа та страхування" першого (бакалаврського) рівня всіх форм навчання.

#### **УДК 336(072.034)**

© Харківський національний економічний університет імені Семена Кузнеця, 2023

## **Вступ**

<span id="page-2-0"></span>Методичні рекомендації призначені для виконання лабораторних робіт із навчальної дисципліни "Вступ до фаху" для студентів спеціальності 072 "Фінанси, банківська справа та страхування" першого (бакалаврського) рівня.

Подані в практикумі лабораторні роботи виконують у середовищі програмних продуктів *MS Word*, *MS Visio*, *MS Excel* та різноманітних онлайнових платформ.

У результаті навчання студенти мають отримати навички:

проведення досліджень на відповідному рівні;

навчання й оволодівання сучасними знаннями;

дослідження тенденцій розвитку економіки за допомогою інструментарію макро- та мікроекономічного аналізу, оцінювати сучасні економічні явища;

розуміти особливості функціонування сучасних світових та національних фінансових систем та їх структури;

здійснювати ефективні комунікації;

<span id="page-2-1"></span>підтримувати належний рівень знань та постійно підвищувати свою професійну підготовку.

## **Загальні рекомендації щодо виконання лабораторних робіт**

#### **Порядок виконання лабораторних робіт**

1. Вивчити завдання до лабораторної роботи.

2. Вивчити методичні рекомендації щодо функціональних можливостей середовища, у якому відбуватиметься реалізація завдань лабораторних робіт.

3. Перед початком кожної лабораторної роботи ознайомитися з дидактичним матеріалом і поясненнями щодо ходу виконання завдань.

4. Користуючись практичними завданнями, виконати всі операції, які наведено в завданні.

**Умовні позначення.** Усі кнопки, поля, закладки буде позначено відповідним стилем мови програми.

**Позначення пунктів меню.** Виклик пункту меню позначається великими літерами з використанням символа →, який означає перехід до певного пункту підменю, наприклад: ПУСК  $\rightarrow$  ВСІ ПРОГРАМИ  $\rightarrow$  WORD.

**Позначення назв елементів системи.** Усі елементи системи (назви розділів, вікон, режимів та інше) позначають мовою програмного продукту та пишуть в лапках курсивом, наприклад, *"Налаштування", "Властивості"*.

**Позначення полів.** Позначення полів програми буде наведено без лапок із виділенням шрифтом, наприклад: **Назва, Права, Тип поля** тощо.

**Позначення кнопок.** Найменування кнопок у діалогах і формах введення / редагування даних будуть подані у вигляді їхніх назв у лапках, виділених напівжирним шрифтом, наприклад: **"ОК", "Створити"**.

**Позначення закладок.** Найменування закладок панелі управління параметрами системи або інших вікон, що мають закладки, буде подано в лапках, наприклад: "Вирівнювання", "Шрифт".

Завдання, призначені для обов'язкового виконання студентом, подані після слова *Завдання* (позначеного в тексті курсивом). Усі результати, отримані в ході виконання завдання, мають бути додані до звіту з лабораторної роботи у вигляді скриншотів та описані за текстом.

### **Вимоги до звіту про виконання лабораторної роботи**

Звіт про виконання лабораторної роботи має містити:

- 1) титульний аркуш (додаток А);
- 2) мету лабораторної роботи;
- 3) зроблені завдання для самостійного виконання;
- 4) висновки, отримані в ході виконання лабораторної роботи.

## <span id="page-4-0"></span>**Лабораторна робота 1. Здійснення інформаційного пошуку літератури за спеціальністю 072 "Фінанси, банківська справа та страхування" та бібліографічне оформлення джерел інформації**

**Мета роботи:** отримати навички пошуку джерел інформації та їх бібліографічного оформлення.

### **Загальні методичні рекомендації**

Формування списку джерел інформації за результатами її пошуку передбачає опрацювання матеріалів, що містяться, у тому числі, і в пошукових базах (табл. 1.1).

Таблиця 1.1

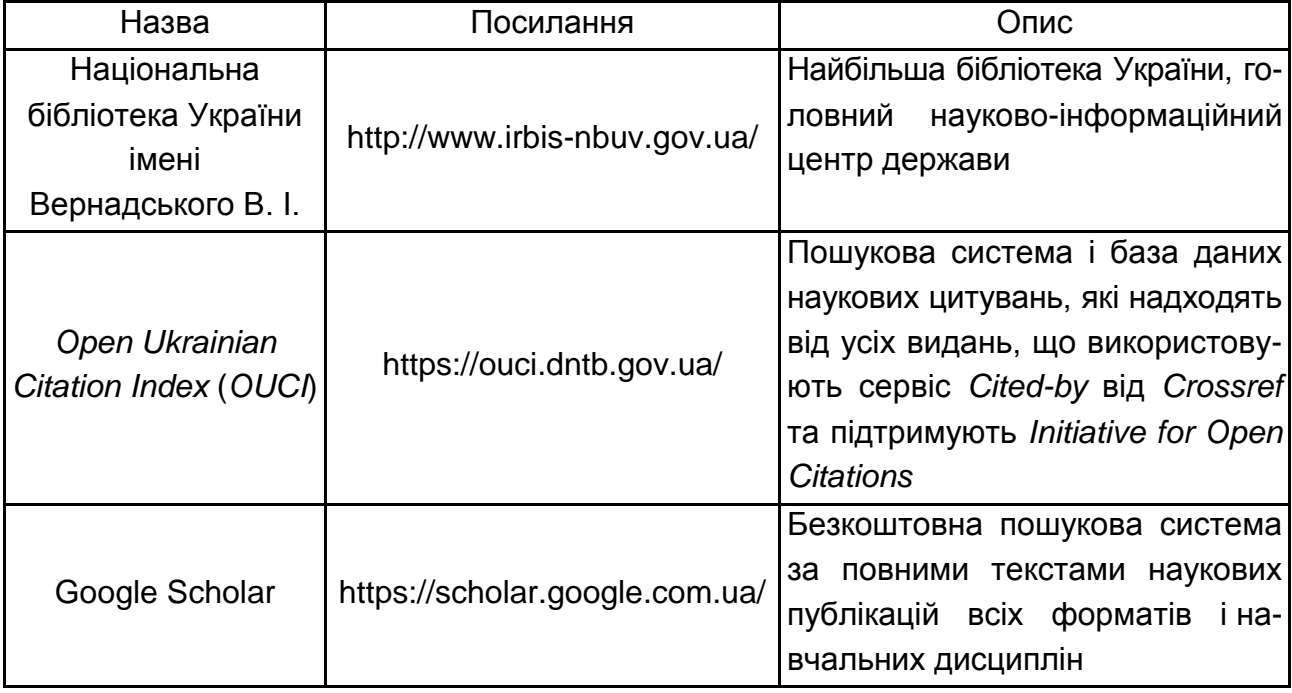

#### **Бази наукової літератури**

Конструкції, які використовують для формулювання запиту у пошуковій мережі *Google*, подано у табл. 1.2.

#### **Елементи, що використовують для побудови запиту у пошуковій мережі** *Google*

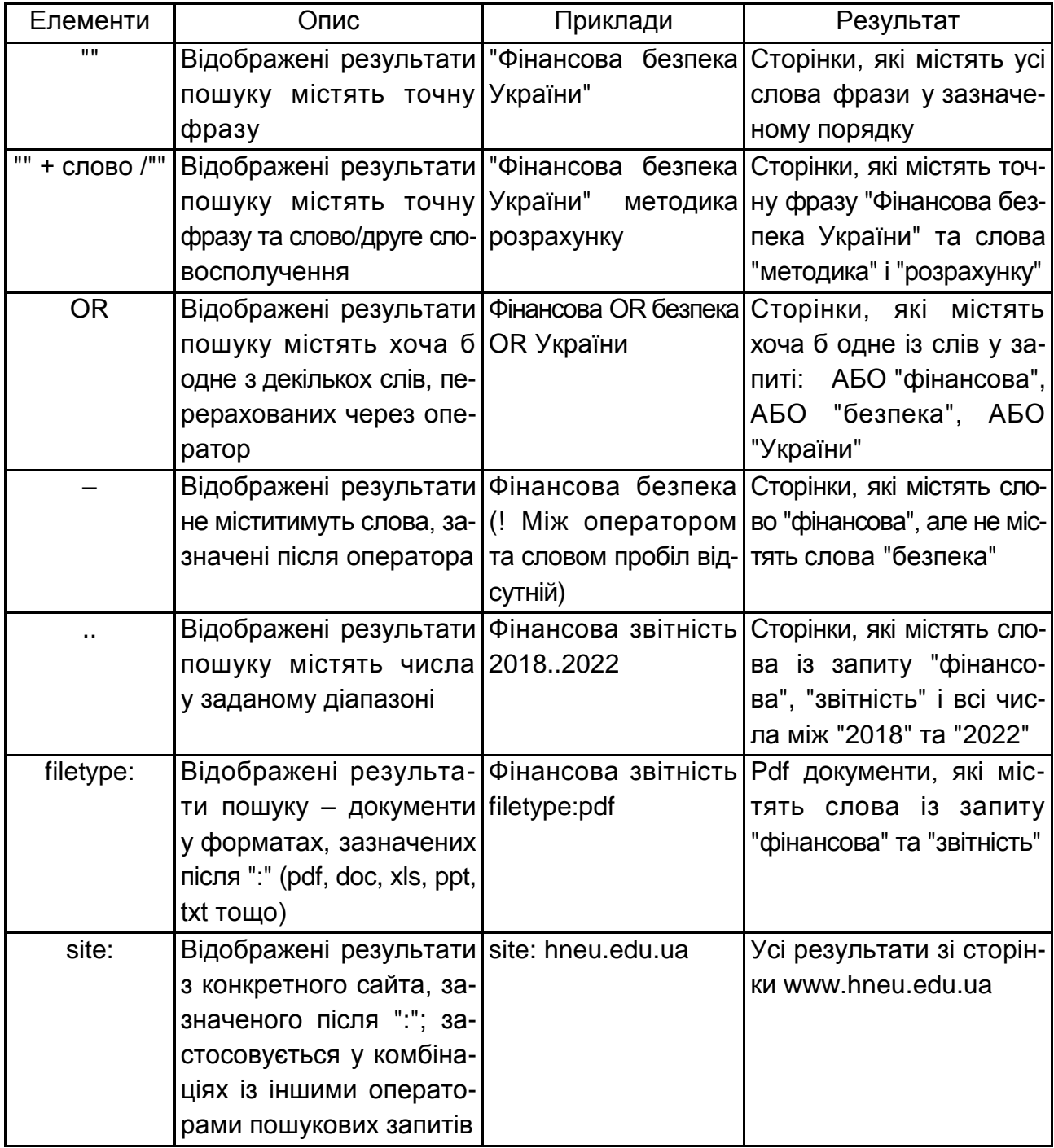

Зменшити список результатів для складних запитів можна за допомогою розширеного пошуку *Google*. Наприклад, можна шукати сайти обраною мовою (лише англійською), які оновлювалися за останні 24 години тощо.

#### **Хід роботи**

*Завдання 1.* Використовуючи сайт бібліотеки імені Вернадського В. І., *Google* Академії (*Google Scholar*), розширений пошук *Google* та архів журналу "Економіка розвитку" сформувати та оформити перелік літератури (50 пунктів: наукова періодика (статті в журналах), монографії / частини колективних монографій, навчальні посібники / підручники, конспекти лекції / методичні рекомендації (вказівки), матеріали конференцій, автореферати дисертації, дисертації, інформаційні ресурси державних органів України).

Літературні джерела підбирати за ключовими словами з освітньопрофесійної програми, за якою навчається студент, розміщеної на офіційному сайті ХНЕУ ім. С. Кузнеця.

Додати до переліку джерел посилання на фахові сайти або інформаційні ресурси (залежно від специфіки освітньої програми):

Національного банку України https://bank.gov.ua/.

Державної митної служби України https://customs.gov.ua/.

Державної казначейської служби України [https://www.treasury.](https://www.treasury/)gov.ua/.

Міністерства економіки України https://www.me.gov.ua/.

Міністерства фінансів України https://www.mof.gov.ua/.

Державної податкової служба України https://tax.gov.ua/.

*Завдання 2.* Оформити бібліографічний список літературних джерел відповідно до вимог ДСТУ 8302:2015.

Приклади оформлення бібліографічного опису для різних типів джерел інформації подано далі.

Книга одного автора:

1. Дробот О. В. Професійна свідомість керівника : навч. посіб. Київ : Талком, 2016. 340 с.

Книга авторського колективу у складі від двох до чотирьох осіб:

1. Якобчук В. П., Богоявленська Ю. В., Тищенко С. В. Історія економіки та економічної думки : навч. посіб. Київ : ЦУЛ, 2015. 476 с.

Книга, видана без автора:

1. Науково-практичний коментар Бюджетного кодексу України / за заг. ред. Т. А. Латковської. Київ : ЦУЛ, 2017. 176 с.

2. Сучасне суспільство: філософсько-правове дослідження актуальних проблем : монографія / за ред. О. Г. Данильяна. Харків : Право, 2016. 488 с.

3. Адміністративно-правова освіта у персоналіях : довідка / за заг. ред.: Т. О. Коломоєць, В. К. Колпакова. Київ : Ін-Юре, 2015. 352 с.

Книга автора(-ів) та редактора(ів)/упорядника(ів):

1. Березенко В. В. PR як сфера наукового знання : монографія / за заг. наук. ред. В. М. Манакіна. Запоріжжя : ЗНУ, 2015. 362 с.

2. Дахно І. І., Алієва-Барановська В. М. Право інтелектуальної власності : навч. посіб. / за ред. І. І. Дахна. Київ : ЦУЛ, 2015. 560 с.

Книга чотирьох і більше авторів:

1. Науково-практичний коментар Кримінального кодексу України : станом на 10 жовтня 2016 року / К. І. Бєліков та ін. ; за заг. ред. О. М. Литвинова. Київ : ЦУЛ, 2016. 528 с.

2. Бікулов Д. Т., Чкан А. С., Олійник О. М., Маркова С. В. Менеджмент : навч. посіб. Запоріжжя : ЗНУ, 2017. 360 с.

3. Операційне числення : навч. посіб. / С. М. Гребенюк та ін. Запоріжжя : ЗНУ, 2015. 88 с.

4. Основи охорони праці : підручник / О. І. Запорожець та ін. 2-ге вид. Київ : ЦУЛ, 2016. 264 с.

5. Клименко М. І., Панасенко Є. В., Стреляєв Ю. М., Ткаченко І. Г. Варіаційне числення та методи оптимізації : навч. посіб. Запоріжжя : ЗНУ, 2015. 84 с.

Стандарти:

1. ДСТУ 7152:2010. Видання. Оформлення публікацій у журналах і збірниках [Чинний від 2010-02-18]. Вид. офіц. Київ, 2010. 16 с. (Інформація та документація).

2. ДСТУ ISO 6107-1:2004. Якість води. Словник термінів. Частина 1 (ISO 6107-1:1996, IDТ) [Чинний від 2005-04-01]. Вид. офіц. Київ : Держспоживстандарт України, 2006. 181 с.

3. ДСТУ 3582:2013. Бібліографічний опис. Скорочення слів і словосполучень українською мовою. Загальні вимоги та правила(ISO 4:1984, NEQ; ISO 832:1994, NEQ) [На заміну ДСТУ3582-97; чинний від 2013-08- 22]. Вид. офіц. Київ : Мінекономрозвитку України, 2014. 15 с. (Інформація та документація).

Багатотомні видання:

1. Енциклопедія сучасної України / редкол.: І. М. Дзюба та ін. Київ : САМ, 2016. Т. 17. 712 с.

2. Лодий П. Д. Сочинения : в 2 т. / ред. изд.: Н. Г. Мозговая, А. Г. Волков ; авт. вступ. ст. А. В. Синицына. Киев ; Мелитополь : НПУ им. М. Драгоманова ; МГПУ им. Б. Хмельницкого, 2015. Т. 1. 306 с.

3. Новицкий О. М. Сочинения : в 4 т. / ред. изд.: Н. Г. Мозговая, А. Г. Волков ; авт. вступ. ст. Н. Г. Мозговая. Киев ; Мелитополь: НПУ им. М. Драгоманова ; МГПУ им. Б. Хмельницкого, 2017. Т. 1. 382 с.

4. Правова система України: історія, стан та перспективи : у 5 т. / Акад. прав. наук України. Харків : Право, 2009. Т. 2 : Конституційні засади правової системи України і проблеми її вдосконалення / заг. ред. Ю. П. Битяк. 576 с.

5. Кучерявенко Н. П. Курс налогового права : в 6 т. Харьков : Право, 2007. Т. 4 : Особенная часть. Косвенные налоги. 536 с.

Законодавчі та нормативні документи:

1. Конституція України : офіц. текст. Київ : КМ, 2013. 96 с.

2. Про освіту : Закон України № 2145-VIII від 05.09.2017 р. Голос України. 2017. 27 вересня (№ 178–179). C. 10–22.

3. Повітряний кодекс України : Закон України № 3393-VI від 19.05.2011 р. // Відомості Верховної Ради України. 2011. № 48–49. Ст. 536.

4. Про вищу освіту : Закон України № 1556-VII від 01.07.2014 р. Дата оновлення: 28.09.2017 р. – Режим доступу : http://zakon2.rada.gov.ua /laws/show/1556-18 (дата звернення: 15.11.2017 р.).

5. Деякі питання стипендіального забезпечення : Постанова Кабінету Міністрів України від 28.12.2016 р. № 1050 // *Офіційний вісник України*. 2017. № 4. С. 530–543.

Дисертації, автореферати:

1. Авдєєва О. С. Міжконфесійні відносини у Північному Приазов'ї (кінець XVIII – початок XX ст.) : дис. ... канд. іст. наук : 07.00.01 / Запорізький національний університет. Запоріжжя, 2016. 301 с.

2. Левчук С. А. Матриці Гріна рівнянь і систем еліптичного типу для дослідження статичного деформування складених тіл : дис. ... канд. фіз. мат. наук : 01.02.04. Запоріжжя, 2002. 150 с.

3. Бондар О. Г. Земля як об'єкт права власності за земельним законодавством України : автореф. дис. ... канд. юрид. наук : 12.00.06. Київ, 2005. 20 с.

4. Гнатенко Н. Г. Групи інтересів у Верховній Раді України: сутність і роль у формуванні державної політики : автореф. дис. ... канд. політ. наук : 23.00.02. Київ, 2017. 20 с.

5. Кулініч О. О. Право людини і громадянина на освіту в Україні та конституційно-правовий механізм його реалізації : автореф. дис. ... канд. юрид. наук : 12.00.02. Маріуполь, 2015. 20 с.

Стаття з газети чи журналу:

1. Біленчук П., Обіход Т. Небезпеки ядерної злочинності: аналіз вітчизняного і міжнародного законодавства // *Юридичний вісник України*. 2017. 20–26 жовтня (№ 42). С. 14–15.

2. Bletskan D. I., Glukhov K. E., Frolova V. V. Electronic structure of 2H-SnSe2: ab initio modeling and comparison with experiment // *Semiconductor Physics Quantum Electronics & Optoelectronics*. 2016. Vol. 19, No 1. P. 98–108.

Складова частина збірника:

1. Коломоєць Т. О. Оцінні поняття в адміністративному законодавстві України: реалії та перспективи формулювання їх застосування // Вісник Запорізького національного університету. Юридичні науки. Запоріжжя, 2017. № 1. С. 36–46.

2. Левчук С. А., Хмельницький А. А. Дослідження статичного деформування складених циліндричних оболонок за допомогою матриць типу Гріна. *Вісник Запорізького національного університету. Фізикоматематичні науки.* Запоріжжя, 2015. № 3. С. 153–159.

3. Біленчук П., Обіход Т. Небезпеки ядерної злочинності: аналіз вітчизняного і міжнародного законодавства // *Юридичний вісник України*. 2017. 20–26 жовтня (№ 42). С. 14–15.

4. Bletskan D. I., Glukhov K. E., Frolova V. V. Electronic structure of 2H-SnSe2: ab initio modeling and comparison with experiment // *Semiconductor Physics Quantum Electronics & Optoelectronics*. 2016. Vol. 19, No 1. P. 98–108.

Електронні ресурси:

1. Влада очима історії : фотовиставка. – Режим доступу : [http://www.](http://www/) kmu.gov.ua/control/uk/photogallery/gallery?galleryId=15725757& (дата звернення: 15.11.2017 р.).

2. Шарая А. А. Принципи державної служби за законодавством України // *Юридичний науковий електронний журнал.* 2017. № 5. С. 115– 118. Режим доступу : [http://lsej.org.ua/5\\_2017/32.pdf.](http://lsej.org.ua/5_2017/32.pdf)

3. Ганзенко О. О. Основні напрями подолання правового нігілізму в Україні // *Вісник Запорізького національного університету. Юридичні науки*. Запоріжжя, 2015. № 3. – С. 20–27. – Режим доступу : http://ebooks.

znu.edu.ua/files/Fakhovivydannya/vznu/juridichni/VestUr2015v 3/5.pdf. (дата звернення: 15.11.2017 р.).

4. Яцків Я. С., Маліцький Б. А., Бублик С. Г. Трансформація наукової системи України протягом 90-х років ХХ століття: період переходу до ринку // *Наука та інновації*. 2016. Т. 12, № 6. С. 6–14. – Режим доступу : [https://doi.org/10.15407/scin12.06.006.](https://doi.org/10.15407/scin12.06.006)

*Завдання 3.* Відформатувати список літературних джерел, оформити колонтитули.

Налаштування абзацних відступів та міжтекстових інтервалів відбувається на вкладинці головного меню ОСНОВНЕ – блок Абзац – Параметри абзацу (рис. 1.1).

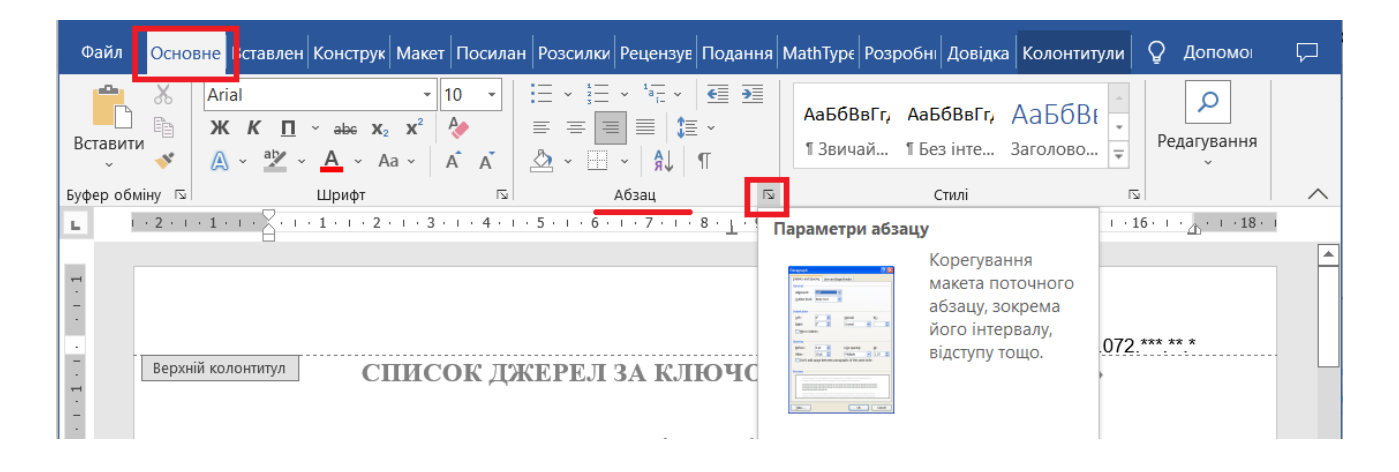

Рис. 1.1. **Налаштування абзацних відступів**

Налаштування колонтитулів документа відбувається за допомогою вкладення головного меню *MS Office* ВСТАВЛЕННЯ – блок Колонтитули – Верхній колонтитул (рис. 1.2).

У колонтитулах сторінок звіту (правий верхній кут аркуша) зазначити прізвище, ім'я та по батькові студента, № групи.

Вимоги щодо оформлення *колонтитулів*:

Шрифт тексту – Arial (розмір – 10 пт);

накреслення – звичайне;

вирівнювання за правою стороною.

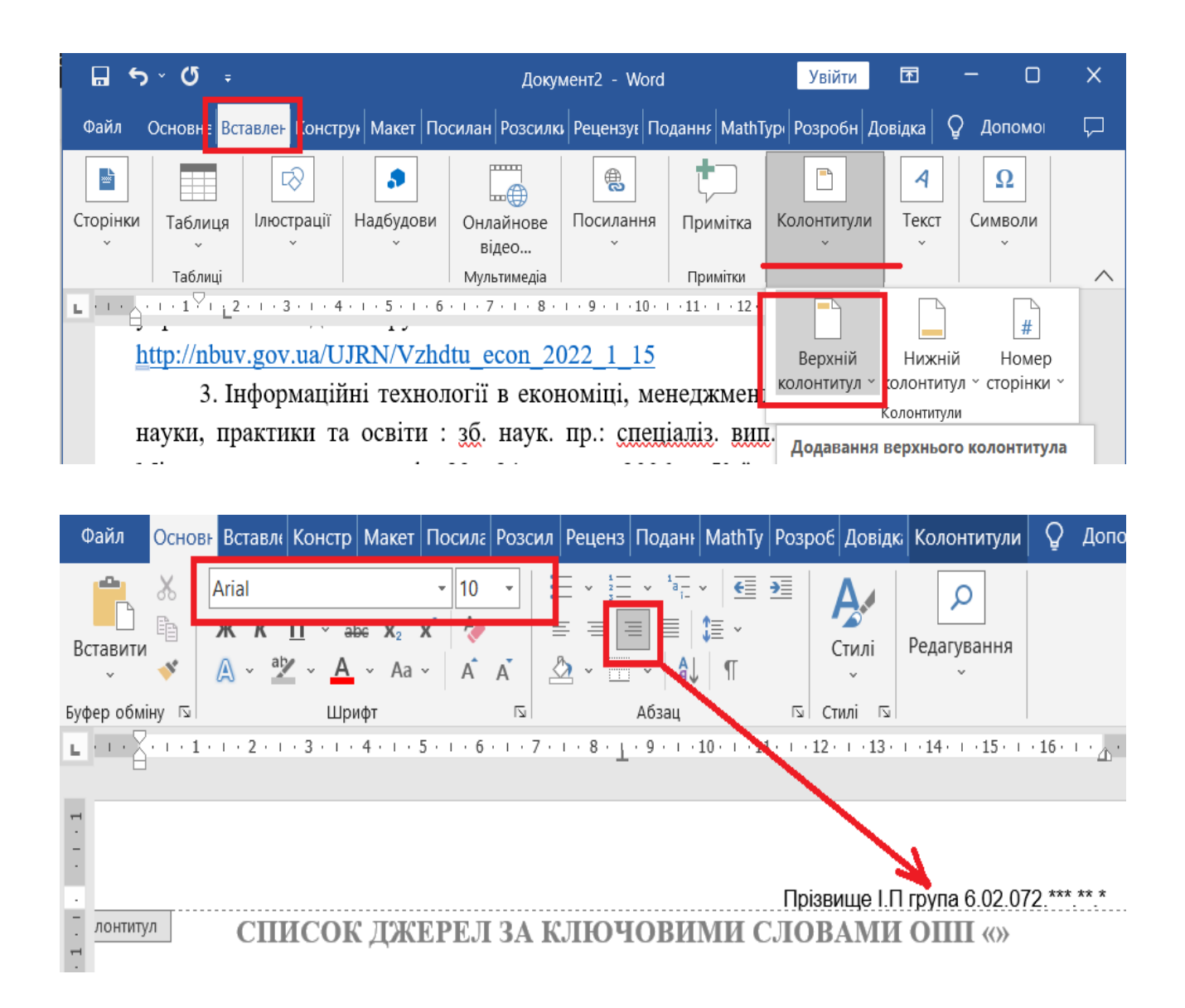

Рис. 1.2. **Оформлення колонтитулів**

Вимоги щодо оформлення *основного тексту звіту*: шрифт тексту – Times New Roman (розмір – 14 пт); накреслення – звичайне; вирівнювання за шириною; абзацний відступ першого рядка – 1,25 см (рис. 1.3); міжтекстовий інтервал – множник 1,2 (див. рис. 1.3); проставити № пунктів для списку літератури (рис. 1.4).

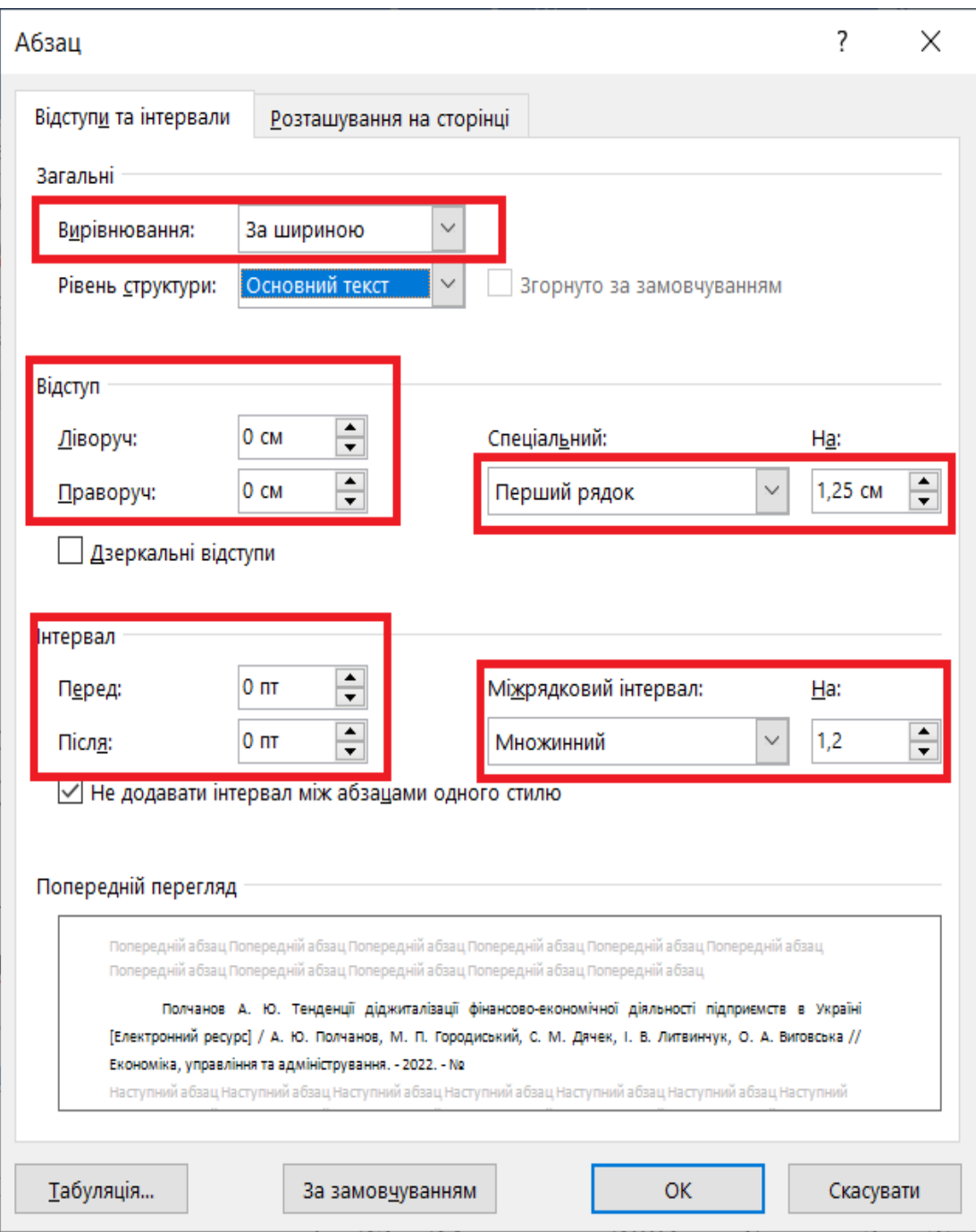

Рис. 1.3. **Форматування тексту**

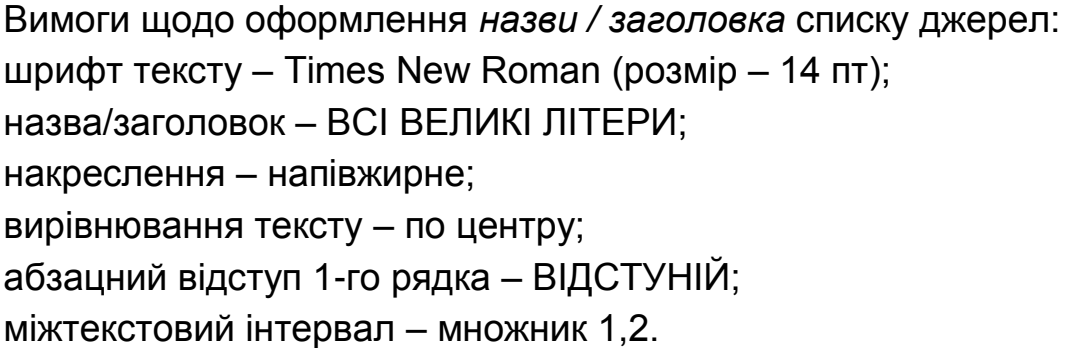

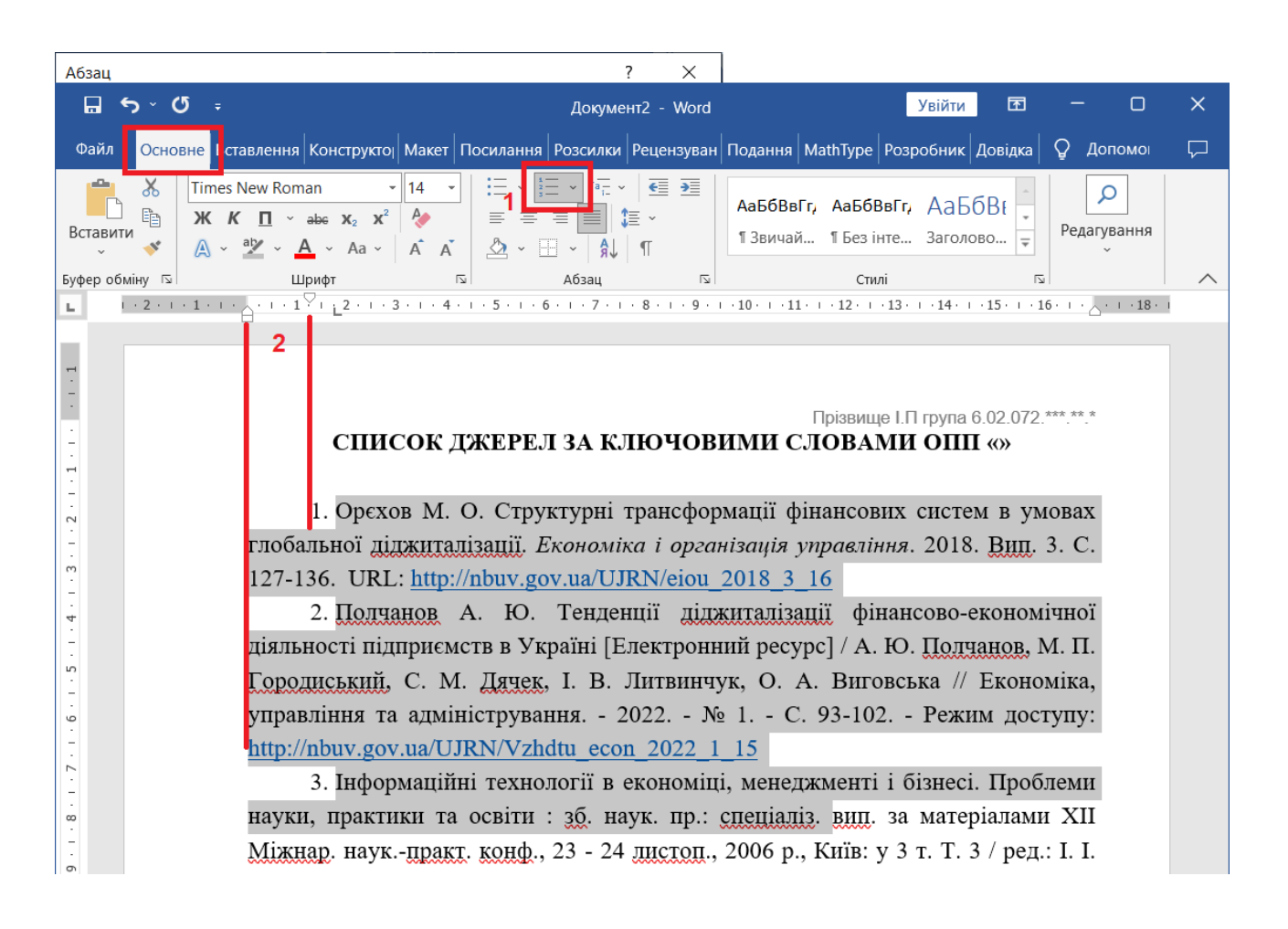

#### Рис. 1.4. **Налаштування нумерації пунктів списку джерел**

#### **Контрольні запитання**

1. Які інструменти можна використати для пошуку літературних джерел?

2. Як побудувати розширений запит у пошуковій мережі *Google*?

3. Що таке "колонтитул"?

4. Як налаштувати формат колонтитулів (шрифти, розташування, вирівнювання)?

5. Як встановити автоматичну нумерацію для абзаців тексту?

6. Які типи міжрядкових інтервалів можуть бути встановлені для тексту?

7. Яким чином встановлюють розмір відступу для першого рядка абзаца?

#### **Завдання для самостійного вирішення**

*Завдання 1.1.* Використовуючи сайт бібліотеки імені Вернадського В. І., *Google* Академії (*Google Scholar*), розширений пошук *Google* та архів журналу "Економіка розвитку" сформувати та оформити перелік літератури (50 пунктів: наукова періодика (статті в журналах), монографії / частини колективних монографій, навчальні посібники / підручники, конспекти лекції / методичні рекомендації (вказівки), матеріали конференцій, автореферати дисертації, дисертації, інформаційні ресурси державних органів України).

Літературні джерела підбирати за ключовими словами з освітньопрофесійної програми, за якою навчається студент. Додати до переліку джерел посилання на сайти або інформаційні ресурси (залежно від вашої освітньої програми).

*Завдання 1.2.* Оформити бібліографічний список літературних джерел відповідно до вимог ДСТУ 8302:2015.

<span id="page-14-0"></span>*Завдання 1.3.* Відформатувати список літературних джерел, оформити колонтитули (ПІП, № групи). Вимоги щодо оформлення такі ж самі, як описано в методичних рекомендаціях до виконання завдання.

## **Лабораторна робота 2. Створення інтелект-карти для явищ у фінансовій сфері**

**Мета роботи:** ознайомлення з технологією побудови інтелекткарти (схеми мозкового штурму) за результатами аналізу фінансового явища.

## **Загальні методичні рекомендації**

Інтелект-карта (ментальна / асоціативна карта, *mind map*) дозволяє візуалізувати результати "мозкового штурму", є діаграмою зв'язків, яка відображає природній хід думок від головного (центрального) явища або ідеї до її наслідків. Технологія побудови інтелект-карт була розроблена британським психологом Тоні Б'юзеном.

Існує велика кількість інструментів, які дозволяють створити діаграму, а також варіанти її візуалізації. Проте по центру інтелект-карти завжди розташовуватиметься головний елемент (ядро), від якого зображуватимуться розгалуження до понять, що його характеризують (рис. 2.1).

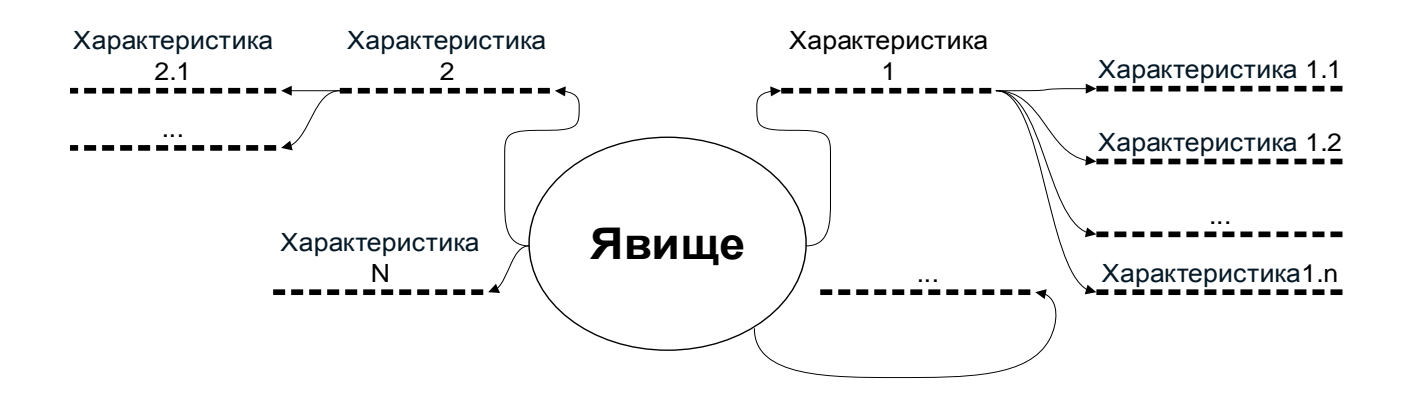

#### Рис. 2.1. **Структура інтелект-карти для опису досліджуваного явища**

Інтелект-карта дозволяє дослідити зміст явища, що вивчається, завдяки систематизації, синтезу, класифікації та візуалізації даних.

Для аналізу явищ у фінансовій сфері необхідно:

1) чітко визначити ключове поняття, зміст якого досліджуватиметься, зобразити його ядром діаграми;

2) виявити характеристики першого рівня, що розташовуються на розгалуженнях від центрального елемента, відповідають основним ключовим словам, які описують його;

3) виокремити найбільш важливі характеристики явища, розташувати їх ближче до центра діаграми;

4) провести нумерацію гілок / елементів розгалужень (за потреби), використовувати різні стилі накреслень та формат шрифтів для окремих гілок / елементів розгалужень;

5) пов'язані елементи / характеристики мають однакове форматування.

#### **Хід роботи**

*Завдання 1.* Проаналізувати матеріали (статті, аналітичні звіти) з тематики фінансів, банківської справи, страхування або фондового ринку. За результатами дослідження сформувати діаграму мозкового штурму (*mind map*).

1. Відкрити середовище програмного продукту *MS Visio*. Обрати шаблон "Схема мозкового штурму" (рис. 2.2) (у категорії "Бізнес") та створити за ним пустий файл документа.

16

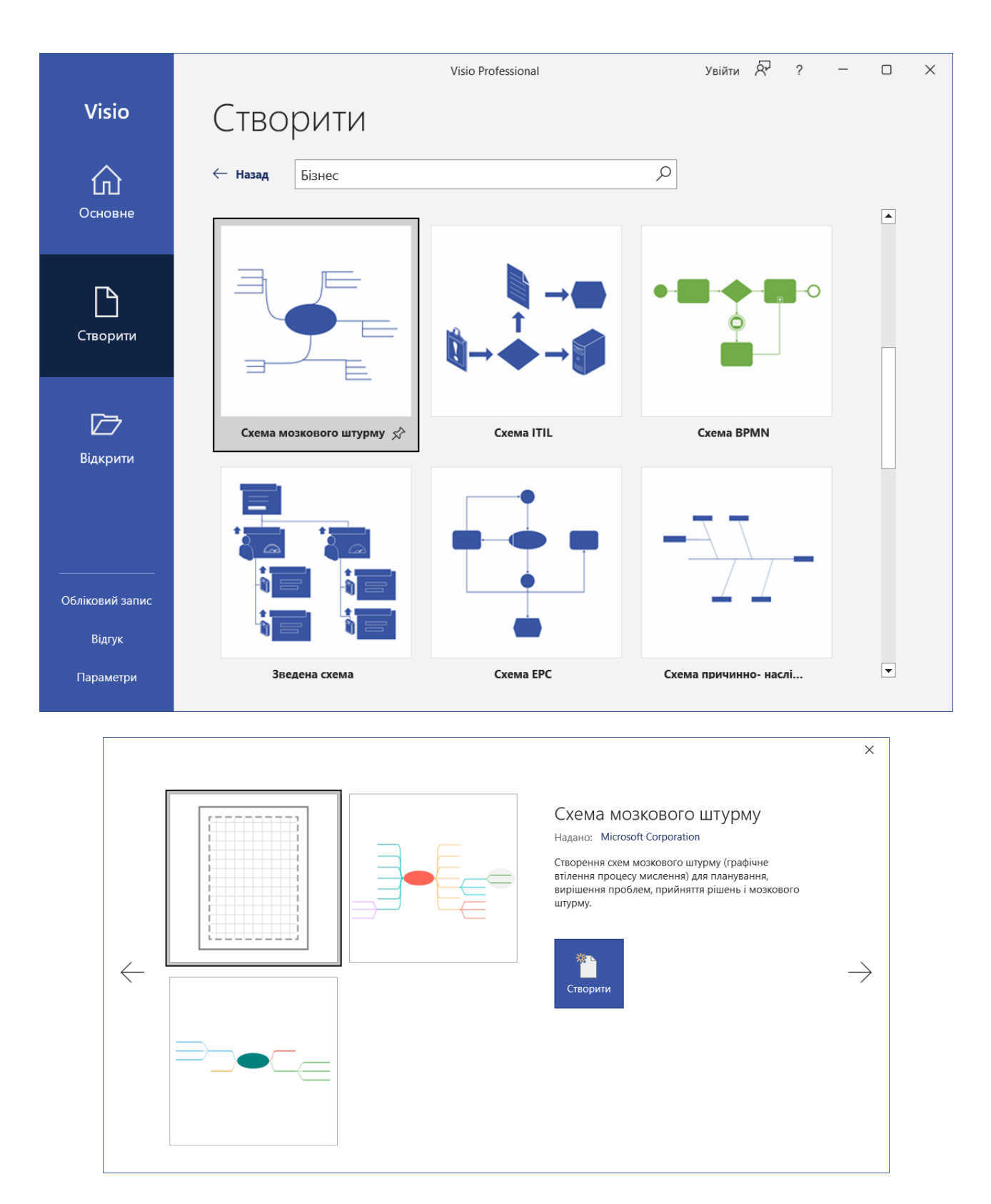

### Рис. 2.2. **Вибір шаблона для створення інтелект-карти в середовищі** *MS Visio*

2. Створити діаграму мозкового штурму. У вікні структури додати головний розділ (центральний елемент), натиснувши правою кнопкою мишки на об'єкт *Креслення 1* (рис. 2.3).

| Основне Вставлення Малювання Конструктої Дані Процес Рецензуван Подання Довідка Мозковий ц<br><b>Д. Спільний доступ</b><br>₽<br>Допомо<br>$\times$<br>Файл<br>$\equiv$<br>$\chi$<br>۹,<br>$A^5$<br>ab,<br>Calibri<br><u>©</u> Заливка ~<br>10 <sub>π</sub><br>뫔<br>۰ م<br>≡<br>ß<br>┐◡<br>٠<br>$\equiv$<br>$\leftarrow$<br>4<br>$\frac{\theta}{\theta}$<br>$\mathbb{E}_{\square}^{\mathbf{b}}$<br>$\equiv$<br>$\equiv$<br>$\equiv$<br>$\triangle$ Контур ~<br>$\equiv$<br>$\boldsymbol{\mathsf{x}}$<br>Ж К<br>$\Pi$ abe Aa $\sim$<br>≡ ∗<br>Вирівняти Розташування<br>Змінити<br>Експрес<br>這<br>$\mathcal{S}^{\prime}$<br>$\Lambda$<br>$A \nightharpoonup_{\Box}$<br>回、<br>$\overline{\epsilon}$ $\overline{\epsilon}$<br>A<br>$A \cdot$<br><b>Q</b> Ефекти -<br>$\beta$ .<br>$\checkmark$<br>стилі ~<br>i.<br>форму ~<br>Абзац<br>Стилі фігур<br>Буфер обміну<br>$\overline{\mathbb{N}}$<br>$\overline{\mathbb{N}}$<br>Шрифт<br>$\overline{\mathbb{N}}$<br>Знаряддя<br>Упорядкування<br>Редагування<br>$\curvearrowright$<br> 20<br>40<br>260<br>320<br>$-60$<br>$-40$<br>$-20$<br>$ 0\rangle$<br>60<br>80<br>100<br>120<br>$140$<br>$ 160$<br>180<br>200<br>220<br>240<br>280<br>300<br>$340$<br> ≖<br>≺<br>$\overline{\mathbf{z}}$<br>180<br>م -<br>160<br>140<br>120<br>$\overline{100}$<br>Основний<br>$\overline{8}$<br>розділ<br>60<br>Вікно структури<br><b>S</b> Креслення1<br>Додати основну тему<br>Кілька<br>$\frac{1}{2}$<br>розділів<br>Динамічна<br>$\overline{20}$<br>сполучна<br>$\overline{\bullet}$<br>Лінія зв'язку<br>-14<br>$-20$<br>$\times$<br>∣▼<br>⊺∢<br>Þ. | $5 - 0 =$<br>口                                                                                         | $\times$<br>困<br>$\Box$<br>Увійти<br>Креслення1 - Visio Professional |  |
|----------------------------------------------------------------------------------------------------|----------------------------------------------------------------------------------------------------|----------------------------------------------------------------------|--|
|                                                                                                    |                                                                                                    |                                                                      |  |
|                                                                                                    | Вставити                                                                                               |                                                                      |  |
|                                                                                                    | Фігури<br>Пошук фігур<br>Додаткові фігури →<br>Експрес-фігури<br>Фігури мозкового шт<br>Фігури легенди |                                                                      |  |
| $\bigoplus$<br>Сторінка 1<br>$y_{ce}$<br>體<br>臣<br>豆<br>₩<br>українська<br>48%                                                                                                    | - Розділ<br>Сторінка 1 з 1                                                                             |                                                                      |  |

Рис. 2.3. **Створення центрального елемента діаграми**

Перейменувати центральний елемент діаграми подвійним натисканням кнопкою мишки на ньому. Для додавання декількох елементівхарактеристик для досліджуваного явища необхідно натиснути правою кнопкою на основному розділу у *Вікні структури* та обрати пункт **Додати кілька підтем** (рис. 2.4).

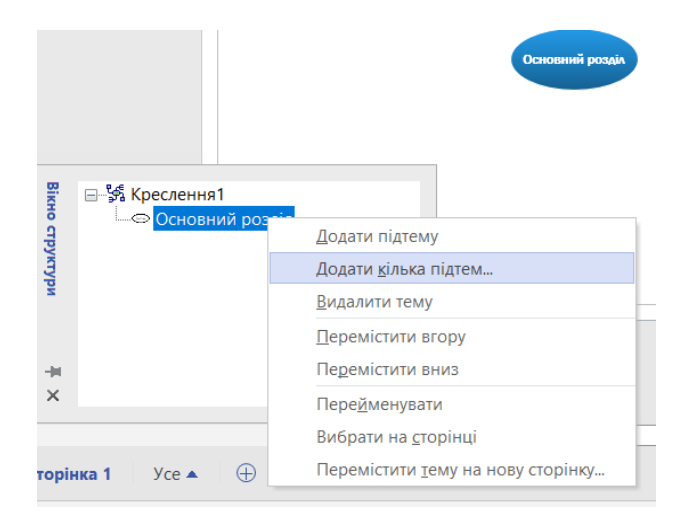

Рис. 2.4. **Додавання розділів (розгалужень), що характеризують центральний елемент діаграми**

У наступному вікні слід внести характеристики для центрального елемента діаграми (рис. 2.5). Аналогічним чином створюють розгалуження для всіх елементів діаграми. Приклад створення трьох діаграм мозкового штурму подано на рис. 2.6.

![](_page_18_Picture_284.jpeg)

Рис. 2.5. **Додавання характеристик досліджуваного явища**

![](_page_18_Figure_3.jpeg)

#### Рис. 2.6. **Результат створення інтелект-карти в середовищі** *MS Visio*

*Завдання 2.* Створити інтелект-карту для опису вакансії для фахівців з фінансів, банківської справи, страхування або фондового ринку.

Пошук вакансій можна здійснювати на сайтах: https://www.work.ua/, https://rabota.ua/, https://jobs.ua/, https://ua.jooble.org/, https://trud.ua/ тощо.

Приклад узагальнення результатів аналізу вимог до кандидатів на працевлаштування за можливими вакансіями (згідно із освітньою програмою, за якою навчається студент) з використанням інтелект-карти подано на рис. 2.7.

![](_page_19_Figure_1.jpeg)

## Рис. 2.7. **Структура інтелект-карти для опису вимог за потенційними вакансіями для працевлаштування випускників освітньої програми**

Побудову діаграм можна реалізувати в одному із онлайнових редакторів:

*Venngage Mind Map Maker* [\(https://venngage.com/features/mind-map](https://venngage.com/features/mind-map-maker)[maker\)](https://venngage.com/features/mind-map-maker);

*GitMind* [\(https://gitmind.com/\)](https://gitmind.com/);

*Canva* [\(https://www.canva.com/\)](https://www.canva.com/);

*Miro* [\(https://miro.com/mind-map/\)](https://miro.com/mind-map/);

*MINDMUP* [\(https://www.mindmup.com/\)](https://www.mindmup.com/);

*xmind.net* – програма для побудови інтелектуальних карт (*mind map*), логічних схем, складних структур, проведення брейнстормів і не тільки.

#### **Контрольні запитання**

- 1. Що таке "інтелект-карта"? Наведіть приклад її застосування.
- 2. Охарактеризуйте етапи створення інтелект-карти?
- 3. Що становить схема мозкового штурму в *MS Visio*?
- 4. Як додавати елементи до діаграми *mind map* в *MS Visio*?
- 5. Які елементи можуть розміщуватись на діаграмі *mind map*?

#### **Завдання для самостійного вирішення**

*Завдання 2.1.* За варіантом, виданим викладачем, проаналізувати матеріал на порталі https://financer.com/ua/blog/, побудувати діаграму мозкового штурму (*mind map*). У звіті з лабораторної роботи обов'язково подати скриншот інтелект-карти.

*Завдання 2.2.* Використовуючи діаграму мозкового штурму проаналізувати вимоги до кандидатів на працевлаштування за можливими вакансіями (згідно із освітньою програмою, за якою навчається студент).

## <span id="page-20-0"></span>**Лабораторна робота 3. Віртуальні фінанси. Облік доходів і витрат**

**Мета:** отримати практичні навички щодо обліку власних витрат і доходів.

## **Загальні методичні рекомендації**

**Власні** (особисті, персональні) **фінанси** – це власний капітал, яким особа розпоряджаєтесь самостійно. Це всі гроші, які вона отримує та витрачає, та всі матеріальні і нематеріальні ресурси, якими володіє.

Управління особистими фінансами передбачає здійснення управління доходами, витратами, заощадженнями, інвестиціями та захист власного майна [37].

Планування особистих фінансів відбувається у декілька етапів:

1) формулювання фінансових цілей;

2) оцінювання поточного фінансового стану;

3) виявлення альтернатив у досягненні фінансових цілей;

4) розроблення та реалізація плану досягнення поставлених цілей (фінансового плану);

5) перегляд та вдосконалення фінансового плану.

Фінансові цілі мають бути реально досяжними, конкретними, економічно обґрунтованими та обмеженими у часі.

## **Хід роботи**

*Завдання 1*. Провести діагностику власного фінансового стану в поточному часі та за 5 – 10 років.

1. Відкрити *MS Excel*. Створити матрицю розрахунків в точці А (поточна ситуація) та точці Б (планова ситуація через 5 – 10 років) (табл. 3.1).

Таблиця 3.1

![](_page_21_Picture_136.jpeg)

#### **Матриця діагностики фінансового стану**

вказати дані.

Дохід в точці Б – очікувана заробітна плата після працевлаштування за обраною вакансією, обраною за результатами досліджень в лабораторній роботі 2.

2. Провести оцінювання власного фінансового стану у точках А та Б. Розподілити показники на індикатори доходів і видатків. Визначити загальну суму доходів і витрат у точках А та Б. Визначити фінансовий рівень у точках А та Б, орієнтуючись на шкалу у табл. 3.2.

Таблиця 3.2

![](_page_21_Picture_137.jpeg)

#### **Матриця діагностики фінансового стану**

Можливі варіанти покращення поточного стану власних фінансів подано на рис. 3.1.

![](_page_22_Figure_1.jpeg)

#### Рис. 3.1. **Напрями покращення власного фінансового стану**

#### **Контрольні запитання**

- 1. Що становлять власні фінанси?
- 2. Охарактеризуйте основні етапи планування власних фінансів?
- 3. Яким чином відбувається управління власними фінансами?
- 4. Що таке "фінансовий план"?
- 5. Охарактеризуйте критерії, яким мають відповідати фінансові цілі?

#### **Завдання для самостійного вирішення**

*Завдання 3.1.* Провести діагностику власного фінансового стану в точці А та точці Б через 5 – 10 років (точка А – поточна ситуація; точка Б – планова). Дохід у точці Б – очікувана заробітна плата після працевлаштування за обраною вакансією (див. результати досліджень, проведені в лабораторній роботі 2). Зробити висновки.

## <span id="page-23-0"></span>**Лабораторна робота 4. Мобільні технології управління власними фінансами**

**Мета роботи:** отримати практичні навички щодо використання інструментів управління власними фінансами.

### **Загальні методичні рекомендації**

Облік власних видатків і доходів дозволяє витрачати свідомо, грамотно заощаджувати та планувати бюджет. Аналізувати трекінг власних фінансів зручно не лише із використанням паперового блокнота або електронних таблиць (*MS Excel*, *Google Sheets* тощо), але і спеціальних мобільних застосунків. Критерії, на які слід звернути увагу під час вибору застосунку для менеджменту власних фінансів подано на рис. 4.1.

![](_page_23_Figure_4.jpeg)

Рис. 4.1. **Критерії вибору застосунку типу мані-менеджер**

Мобільні застосунки для обліку персональних фінансів із найвищими рейтингами у 2022 році за даними порталу https://www.thebalancemoney. com / подано у табл. 4.1.

Таблиця 4.1

![](_page_24_Picture_186.jpeg)

![](_page_24_Picture_187.jpeg)

### **Хід роботи**

*Завдання 1.* Установити програмний застосунок (на телефон / планшет / десктоп) для обліку власних фінансів. Протестувати його роботу через планування власного бюджету на місяць та на рік.

1. Відкрити *Play Market* або *App Store*.

2. Знайти, завантажити та інсталювати програмний застосунок для обліку власних фінансів.

3. Протестувати роботу застосунка. Створити категорії доходів на кшталт: "Необхідне", "Розваги", "Культура", "Екстренне".

Приклад реалізації функцій із обліку власних фінансів у застосунку *Money Manager* подано на рис. 4.2.

![](_page_25_Figure_4.jpeg)

## Рис. 4.2. **Результати обліку власних фінансів у застосунку** *Money Manager*

*Завдання 2.* Оцінити досвід роботи із мобільним застосунком для обліку власних фінансів.

З точки зору *функціоналу* застосунок слід проаналізувати за критеріями:

мінімуму когнітивного навантаження;

мінімуму дій;

логіки дій і переходів;

простоти дій;

простоти дизайну.

З позиції порядку, послідовності і передбачуваності доцільно оцінити:

чіткість ієрархії контенту (логіна послідовність переходу між розділами і функціями застосунку);

послідовність і зрозумілість навігації (зручні переходи між екранами, доступність елементів навігації, наявність візуальних підказок).

За критерієм взаємодії потрібно ідентифікувати:

зручність користування застосунком під час різних видів взаємодії із мобільним пристроєм (використання однієї руки, різні розміри екрана);

можливість управління застосунком за допомогою жестів (натискання, утримання, перетягування, свайпінг, скролінг, прокрутка двома пальцями тощо);

наявність анімацій (строго функціональної, тривалої або нав'язливої);

реалізація гейміфікації (доречність ігрової механіки, її відповідність цілям застосунка).

З точки зору досяжності необхідно оцінити інструменти введення даних, заповнення форм та інструменти вибору елементів.

#### **Контрольні запитання**

1. Яким чином можна проводити аналіз видатків і доходів власного бюджету?

2. Які мобільні застосунки призначені для обліку власних фінансів?

3. На які критерії слід орієнтуватися під час вибору застосунку типу мані-менеджер?

4. Охарактеризуйте категорії доходів і видатків, за якими доцільно проводити обік власних фінансів із використанням мобільних застосунків. Обґрунтуйте ваш вибір.

5. Які критерії визначають досвід користувача під час роботи із мобільними застосунками для обліку власних фінансів?

#### **Завдання для самостійного вирішення**

*Завдання 4.1.* Установити два програмні застосунки (на телефон / планшет / десктоп) для обліку власних фінансів. Протестувати їх роботу через планування власного бюджету на місяць / рік. Скриншоти із результатами подати у вигляді звіту із виконання лабораторної роботи.

*Завдання 4.2.* Описати власний досвід користувача щодо роботи із інстальованими програмними застосунками (який більше відповідає вимогам "юзабіліті", охарактеризуйте зручність інтерфейсу, налаштувань, корисні функції і додаткові можливості, що вас вразило / викликало негативний досвід у процесі взаємодії із застосунком тощо).

## <span id="page-27-0"></span>**Лабораторна робота 5. Оформлення презентацій за результатами проведених досліджень**

**Мета роботи:** отримати практичні навички щодо створення презентацій за результатами досліджень, проведеними у попередніх роботах.

## **Загальні методичні рекомендації**

**Електронні презентації** – документи спеціального формату, що утворені окремими слайдами, які почергово демонструються на екрані (комп'ютера). Для демонстрації електронної презентації може бути використаний проєктор. Основні вимоги до презентацій подані на рис. 5.1.

![](_page_27_Figure_4.jpeg)

Рис. 5.1. **Вимоги до створюваних презентацій**

У середовищі *MS PowerPoint* можна: створити презентації з нуля або шаблона; додавати на слайди текст, зображення, картинки та відео; вибрати оформлення; додавати переходи, анімацію та переміщення.

### **Хід роботи**

*Завдання 1.* Установити програмний застосунок (на телефон / планшет / десктоп) для обліку власних фінансів. Протестувати його роботу через планування власного бюджету на місяць та на рік.

1. Відкрити *MS PowerPoint.* Створити нову презентацію (пустий файл або скористатися одним із наявних шаблонів) – рис. 5.2.

![](_page_28_Picture_39.jpeg)

Рис. 5.2. **Створення нової презентації у середовищі** *MS PowerPoint*

2. Додати нові слайди, скориставшись вкладенням ОСНОВНЕ – СЛАЙДИ – СТВОРИТИ СЛАЙД (рис. 5.3).

![](_page_28_Picture_40.jpeg)

Рис. 5.3. **Додавання нового слайда до презентації у середовищі** *MS PowerPoint*

Серед можливих передбачено створення пустого та титульного слайдів, слайда, що містить заголовок і зміст, слайда із заголовком розділу, із двома об'єктами, порівнянням, слайд, який відображатиме тільки заголовок, вміст або зображення із підписом.

Змінити стиль презентації за шаблоном можна на вкладенні головного меню КОНСТРУКТОР – ТЕМИ (рис. 5.4).

![](_page_29_Picture_2.jpeg)

Рис. 5.4. **Редагування макета презентації** *MS PowerPoint*

Відредагувати кольорові схеми презентації або формати шрифтів за всім документом слід, скориставшись командами на вкладенні КОН-СТРУКТОР – ВАРІАНТИ (рис. 5.5).

![](_page_29_Picture_109.jpeg)

#### Рис. 5.5. **Налаштування форматів презентації** *MS PowerPoint*

3. Додати елементи на слайди презентації. Для додавання зображень або фігур слід перейти на вкладку ВСТАВЛЕННЯ. Щоб додати зображення необхідно у розділі *Зображення* вибрати пункт **Зображення**. У наступному меню Вставлення рисунка необхідно вибрати джерело, що його містить (рис. 5.6). У вікні, яке відкрилося, слід знайти потрібне зображення, вибрати його та натиснути кнопку **Вставити**.

![](_page_30_Picture_1.jpeg)

Рис. 5.6. **Додавання об'єктів на презентацію** *MS PowerPoint*

Для додавання графічних об'єктів інших видів можна скористатися розділом *Ілюстрації* на вкладенні головного меню ВСТАВЛЕННЯ. Серед запропонованих об'єктів можна створити: "Фігури", "Піктограми", "3Dмоделі", "SmartArt" або "Діаграма". У діалоговому вікні, яке відкриється, після натискання на потрібний тип ілюстрації, слід вибрати потрібний елемент і, дотримуючись рекомендацій, вставити його на слайд.

4. Налаштувати анімацію тексту або об'єктів на слайді. Виділити на слайді елемент, до якого потрібно застосувати анімацію. Перейти на вкладення головного меню *MS PowerPoint* АНІМАЦІЯ – ДОДАТИ АНІ-МАЦІЮ. Із розкривного списку слід вибрати потрібний ефект (рис. 5.7).

Для додавання анімації до одного запису тексту за раз, потрібно виділити рядок тексту та вибрати анімацію для нього, потім підсвітити інший рядок тексту та вибрати анімацію для нього і т. д. У властивостях кожної анімації можна встановити / перевірити значення для параметрів **Початок** ("Клацання", "Одночасно" або "Відразу після"), **Тривалість** і **Затримка**.

![](_page_31_Picture_0.jpeg)

### Рис. 5.7. **Додавання ефектів анімації для об'єктів презентації**

5. Збереження презентації. Зберегти файл із можливістю подальшої роботи над ним слід із розширенням \*.pptх або \*.ppt.

У разі збереження презентації із розширенням \*.pps, такий файл подальшому редагуванню не підлягатиме, але можливим залишається його перегляд у форматі демонстрації.

#### **Контрольні запитання**

1. Яким чином можна додавати слайди різних типів у *MS PowerPoint*?

2. Які інструменти можна використати для створення електронних презентації?

3. Які види слайдів можуть бути використані в електронній презентації?

4. Порядок створення презентації у *MS PowerPoint*.

5. Які критерії висуваються для створюваних презентацій?

#### **Завдання для самостійного вирішення**

*Завдання 5.1.* Створити презентацію за результатами виконання лабораторних робіт № 1 – 4 у середовищі *MS PowerPoint*.

*Завдання 5.2.* Створити презентацію за результатами виконання лабораторних робіт № 1 – 4 із використанням онлайн-інструментів *Canva* / *Prezy* / *Crello* / *Keynote* / *Piktochart* / *Slides* / *Seidat* / *Office Sway* тощо.

## **Рекомендована література**

#### **Основна**

<span id="page-32-1"></span><span id="page-32-0"></span>1. Вступ до фаху : навчальний посібник / за заг. ред. Н. С. Ситник. – Львів : ЛНУ ім. І. Франка, 2020. – 256 с.

2. Шкварчук Л. О. Вступ до фаху "Фінанси, банківська справа та страхування": навчальний посібник / Л. О. Шкварчук. – Львів : Простір-М, 2019. – 232 с.

#### **Додаткова**

<span id="page-32-2"></span>3. Господарський кодекс України за станом на 27 лютого 2009 року. Звід кодексів України : Т. 1 / Верховна Рада України. Офіц. вид. – Київ : Парламентське вид-во, 2009. – 632 с.

4. Національний класифікатор України : Класифікатор професій ДК 003:2010. – Київ : Державний комітет України з питань технічного регулювання та споживчої політики, 2010. – 260 с.

5. Національний освітній глосарій: вища освіта / за ред. В. Г. Кременя. – Київ : ТОВ "Видавничий дім "Плеяди", 2014. – 100 с.

6. Стандарти і рекомендації щодо забезпечення якості в Європейському просторі вищої освіти. – Київ : Ленвіт, 2006. – 35 с.

7. Стечишин Т. Б. Банківська справа : навчальний посібник / Т. Б. Стечишин, О. Л. Малахова. – Тернопіль : ТНЕУ, 2018. – 404 с.

8. Фінанси : підручник / за наук. ред. П. І. Юхименка, С. В. Бойко. – Київ : Центр учбової літератури, 2018. – 416 с.

9. Формування здорового способу життя молоді : навчально-методичні рекомендації / Т. Андріученко та ін. – Київ : Бланк-Прес, 2019. – 120 с.

## **Інформаційні ресурси**

<span id="page-32-3"></span>10.Бусол О. Академічний плагіат: проблеми та способи законодавчого захисту авторського права [Електронний ресурс] / О. Бусол. – Режим доступу : http://www.nbuviap.gov.ua/index.php?option=com\_content& view=article&i d=1994:akademichnijplagiat&catid=8&Itemid=350.

11.Бюджетний кодекс України вiд 08.07.2010 р. № 2456-VI [Електронний ресурс]. – Режим доступу : [http://zakon1.rada.gov.ua/cgibin/](http://zakon1.rada.gov.ua/cgibin)laws /main.cgi?user=a&find=1&typ=21.

12.Вступ до фаху // ПНС ХНЕУ ім. С. Кузнеця [Електронний ресурс]. – Режим доступу : https://pns.hneu.edu.ua/course/view.php?id=7768.

13.Європейський простір вищої освіти [Електронний ресурс]. – Режим доступу : http://www.ehea.info.

14.Конституція України [Електронний ресурс]. – Режим доступу : http://zakon.rada.gov.ua/cgi-bin/laws/main.cgi?nreg=254%EA%2F96-E2%F0.

15. Митний кодекс України від 13.03.2012 р. № 4495-VI [Електронний ресурс]. – Режим доступу : https://zakon.rada.gov.ua/laws/show/4495-17.

16.Національне агентство із забезпечення якості вищої освіти в Україні [Електронний ресурс]. – Режим доступу : https://naqa.gov.ua.

17.Освітні програми та стандарти вищої освіти [Електронний ресурс]. – Режим доступу : https://mon.gov.ua/storage/app/media/vishchaosvita /zatverdzeni%20standarty/2019/05/28/072-finansi-bankivska-sprava-tastrakhuvannya-bakalavr.pdf.

18. Освітні програми ХНЕУ ім. С. Кузнеця [Електронний ресурс]. – Режим доступу : https://www.hneu.edu.ua/osvitni-programy-hneu-im-s-kuznetsya/.

19.Податковий кодекс України від 02.12.2010 р. № 2755-ІV [Електронний ресурс]. – Режим доступу : https://zakon.rada.gov.ua/laws/show /2755-17.

20.Положення про атестацію випускників ХНЕУ ім. С. Кузнеця [Електронний ресурс]. – Режим доступу : <https://www.hneu.edu.ua/wp-content> /uploads/2018/11/Polozhennya-pro-atestatsiyu-vypusknykiv-HNEU.pdf.

21.Положення про організацію освітнього процесу із застосуванням технологій дистанційного навчання у ХНЕУ ім. С. Кузнеця [Електронний ресурс]. – Режим доступу : <https://www.hneu.edu.ua/wp-content/uploads> /2020/02/Polozhennya-pro-organ-navch-protsesu.pdf.

22.Положення про організацію освітнього процесу у Харківському національному економічному університеті імені Семена Кузнеця [Електронний ресурс]. – Режим доступу : <https://www.hneu.edu.ua/wp-content> /uploads/2020/12/Polozhennya-pro-organizatsiyu-osvitnogo-protsesu-u-HNEU.pdf.

23.Положення про організацію оцінювання результатів навчання та якості вищої освіти із застосуванням дистанційних технологій у ХНЕУ ім. С. Кузнеця [Електронний ресурс]. – Режим доступу : [https://www.hneu.](https://www.hneu/)edu. ua/wp-content/uploads/2020/05/Polozhennya-pro-organizatsiyu-otsinyuvannyarezultativ-navchannya-Dyst.-tehnologiyi.pdf.

24.Положення про організацію практики студентів у ХНЕУ ім. С. Кузнеця [Електронний ресурс]. – Режим доступу : https://www.hneu.edu. ua/wp-content/uploads/2020/02/Polozhennya-pro-organizatsiyu-praktykystudentiv.pdf.

25.Положення про порядок організації та проведення підготовки фахівців за дуальною формою здобуття вищої освіти у ХНЕУ ім. С. Кузнеця [Електронний ресурс]. – Режим доступу : [https://www.hneu.](https://www.hneu/)edu.ua /wp-content/uploads/2019/09/Polozhennya-pro-dualnu-osvitu.pdf.

26.Положення про порядок формування рейтингу успішності студентів ХНЕУ ім. С. Кузнеця для призначення академічних стипендій [Електронний ресурс]. – Режим доступу : <https://www.hneu.edu.ua/wp-content> /uploads/2021/08/Polozhennya-pro-poryadok-formuvannya-reytynhu-uspishnosti-studentiv.pdf.

27.Про вищу освіту : Закон України № 1556-VII від 01.07.2014 р. зі змінами [Електронний ресурс]. – Режим доступу : [https://zakon.](https://zakon/)rada. gov.ua/laws/show/1556-18#Text.

28.Проект "Сприяння академічній доброчесності в Україні" (SAIUP) [Електронний ресурс]. – Режим доступу : https://saiup.org.ua/pro-proekt/.

29.Рекомендації Національного агентства із забезпечення якості вищої освіти стосовно запровадження внутрішньої системи забезпечення якості [Електронний ресурс]. – Режим доступу : https://naqa.gov.ua/2019/.

30.Сайт Державної служби статистики України. – Режим доступу : www.ukrstat.gov.ua.

31.Сайт Міністерства економіки України. – Режим доступу : [www.](http://www.me/)  [me.](http://www.me/)gov.ua.

32.Сайт Міністерства фінансів України. – Режим доступу : [www.](http://www.minfin/)  [minfin.](http://www.minfin/)gov.ua.

33.Сайт Національного банку України. – Режим доступу : www. bank.gov.ua.

34.Сімейний бюджет та управління фінансами для чайників [Електронний ресурс]. – Режим доступу : <https://financer.com/>ua/blog/upravlinnyafinansamy/.

35.Стандарт вищої освіти за спеціальністю 072 "Фінанси, банківська справа та страхування" для першого (бакалаврського) рівня вищої освіти : Наказ МОН України № 729 від 24.05.2019 р. [Електронний ресурс]

// Офіційний сайт Міністерства освіти і науки України. – Режим доступу : <https://mon.gov.ua/storage/app/media/vishcha-osvita/zatverdzeni%20standarty> /2019/11/05/2019-11-05-072-finansibankivska-sprava-ta-strakhuvannyabakalavr.pdf.

36.Створення презентації в PowerPoint Електронний ресурс]. – Режим доступу : https://support.microsoft.com/uk-ua/office/%D1%81%D1%82% D0%B2%D0%BE%D1%80%D0%B5%D0%BD%D0%BD%D1%8F-%D0% BF%D1%80%D0%B5%D0%B7%D0%B5%D0%BD%D1%82%D0%B0%D1% 86%D1%96%D1%97-%D0%B2-powerpoint-422250f8-5721-4cea-92cc-202fa 7b89617.

37.Управління особистими фінансами та формування статків. Офіційний сайт НБУ. – Режим доступу : https://events.bank.gov.ua/nbuexpress 2019/src/files/%D0%A3%D0%BF%D1%80%D0%B0%D0%B2%D0%BB%D1% 96%D0%BD%D0%BD%D1%8F%20%D0%BE%D1%81%D0%BE%D0%B1% D0%B8%D1%81%D1%82%D0%B8%D0%BC%D0%B8%20%D1%84%D1%96 %D0%BD%D0%B0%D0%BD%D1%81%D0%B0%D0%BC%D0%B8.pdf.

38.Best Personal Finance Apps [Electronic resource]. – Access mode : https://www.thebalancemoney.com/best-personal-finance-apps-4170650.

39.Money Manager [Electronic resource]. – Access mode : [https://www.](https://www/) realbyteapps.com/#/.

## **Додатки**

Додаток А

### <span id="page-36-0"></span>**Приклад оформлення титульного аркуша звіту**

## МІНІСТЕРСТВО ОСВІТИ І НАУКИ УКРАЇНИ ХАРКІВСЬКИЙ НАЦІОНАЛЬНИЙ ЕКОНОМІЧНИЙ УНІВЕРСИТЕТ

Кафедра фінансів

ЗВІТ

з навчальної дисципліни **"Вступ до фаху"**

лабораторної роботи № \_\_

на тему "\_\_\_\_\_\_\_\_\_\_\_\_\_\_\_\_\_\_\_\_\_\_\_\_\_"

Виконав(ла): студент \_ курсу, \_ групи ПІБ

Перевірила:

\_\_\_\_\_\_\_\_\_

Харків, 2023

## **Зміст**

![](_page_37_Picture_111.jpeg)

НАВЧАЛЬНЕ ВИДАННЯ

# **ВСТУП ДО ФАХУ**

## **Методичні рекомендації до лабораторних робіт студентів спеціальності 072 "Фінанси, банківська справа та страхування" першого (бакалаврського) рівня**

*Самостійне електронне текстове мережеве видання*

Укладач **Лелюк** Світлана Валеріївна

Відповідальний за видання *І. В. Журавльова*

Редактор *В. О. Дмитрієва*

Коректор *В. О. Дмитрієва*

План 2023 р. Поз. № 38 ЕВ. Обсяг 39 с.

Видавець і виготовлювач – ХНЕУ ім. С. Кузнеця, 61166, м. Харків, просп. Науки, 9-А

*Свідоцтво про внесення суб′єкта видавничої справи до Державного реєстру ДК № 4853 від 20.02.2015 р.*